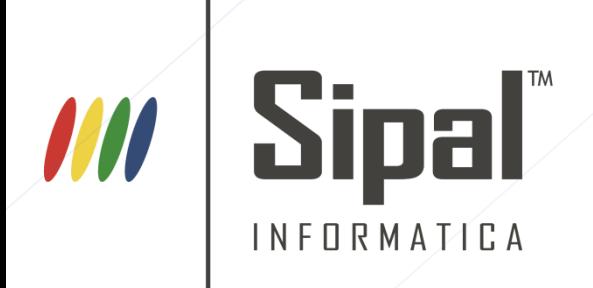

# **NOVITÀ DI VERSIONE 15\_06**

Novità introdotte dopo l'installazione della versione 15\_06 nel Sistema Informatico Sipal

# **PATRIMONIO**

Il processo di Armonizzazione Contabile, dettato dal D.lgs. 118/11, impone a tutti gli Enti di avere un "Inventario aggiornato e coerente con la contabilità dell'Ente" ed a codificare le varie voci dell'Inventario al Piano dei Conti Integrato (All.6, D.lgs. 118/11), dai quali discendono e si integrano con il Conto Economico e il Conto del Patrimonio.

È necessario quindi procedere ad una riclassificazione dei beni mobili ed immobili ricollocandoli nelle nuove categorie di ammortamento introdotte dal decreto ed associandoli alla corrispondente voce del Piano dei Conti, al fine di permettere le scritture in partita doppia relative all'Esercizio 2016 (eccezion fatta per gli Enti in Sperimentazione, i quali dovranno provvedere alla riclassificazione entro i termini del *Rendiconto 2015*).

Con questo aggiornamento è stato inoltre adeguato, nelle Stampe Consuntive, l'Allegato *H* al Rendiconto di Gestione "**Prospetto dei Costi per Missione"**, in modo che l'elaborazione dei totali di stampa venga desunto dalle operazioni automatiche di scrittura in partita doppia.

Si è quindi reso necessario ottimizzare l'applicativo di gestione del Patrimonio, integrando le nuove codifiche richieste dal Decreto :

- **Categoria**: I nuovi principi contabili del D.lgs. 118/11 hanno introdotto nuove *categorie di ammortamento* per la classificazione dei beni immobili e mobili
- **Piano Economico**: è il conto con cui viene codificato un bene mobile o immobile (e relativi finanziamenti) secondo il Piano dei Conti D.lgs. 118/11; è necessario per la corretta elaborazione della stampa dello Stato Patrimoniale.
- **Missione**: Necessaria al fine di elaborare correttamente la stampa dell' l'Allegato *H* al Rendiconto di Gestione " **Prospetto dei Costi per Missione"**.

*Nota Bene:* Al fine di una maggior semplicità di utilizzo, con la presente versione viene effettuata una proposta di ricodifica base sui beni mobili ed immobili. Si rimanda l'attenzione al *documento specifico* inoltrato assieme al presente con la versione 15\_06.

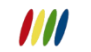

# **GESTIONE BENI IMMOBILI**

Con il presente aggiornamento è stata semplificata l'esposizione e la gestione dei dati relativi ai Complessi immobiliari, introducendo una visualizzazione a schede dei dettagli del complesso:

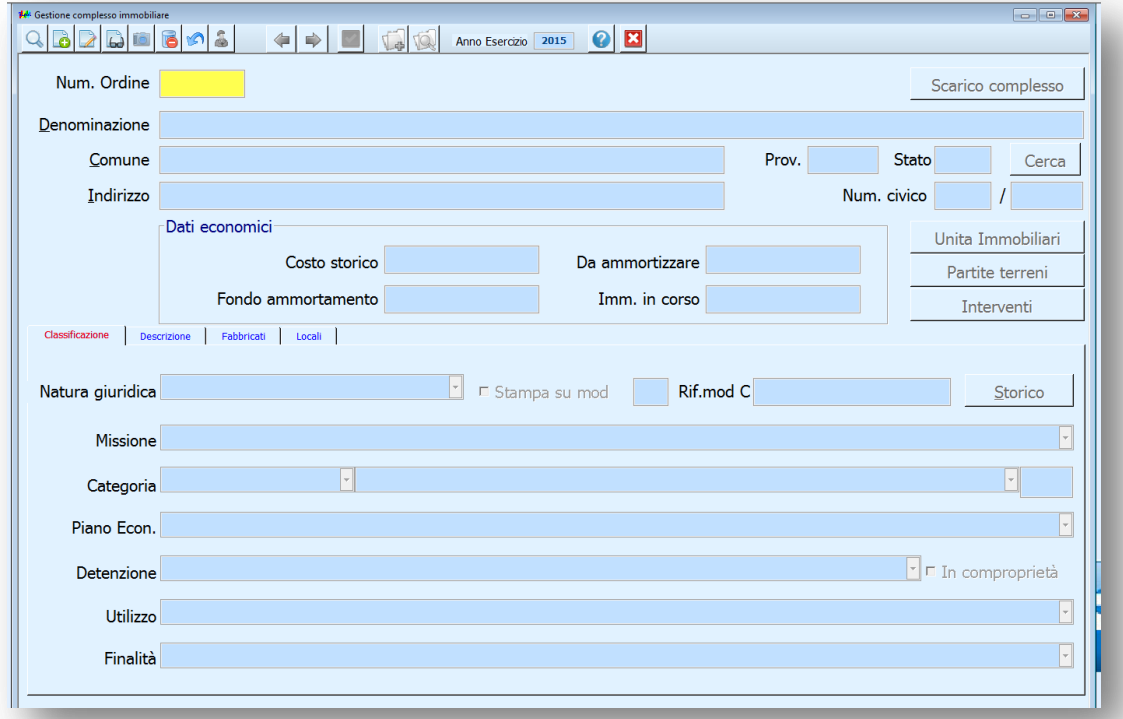

#### *Classificazione*

Contiene al suo interno i dati relativi alla classificazione economica del complesso immobiliare, tra cui la *Natura Giuridica*, la *Missione*, la *Categoria* e il *Piano Economico*, oltre ad altri dati utili alla produzione del Flusso per il Dipartimento del Tesoro quali la *Detenzione*, *l'Utilizzo* e la *Finalità.*

I Campi *Detenzione* e *Utilizzo* sostituiscono rispettivamente i precedenti T*itolo di Possesso* e *Tipo di Proprietà.*

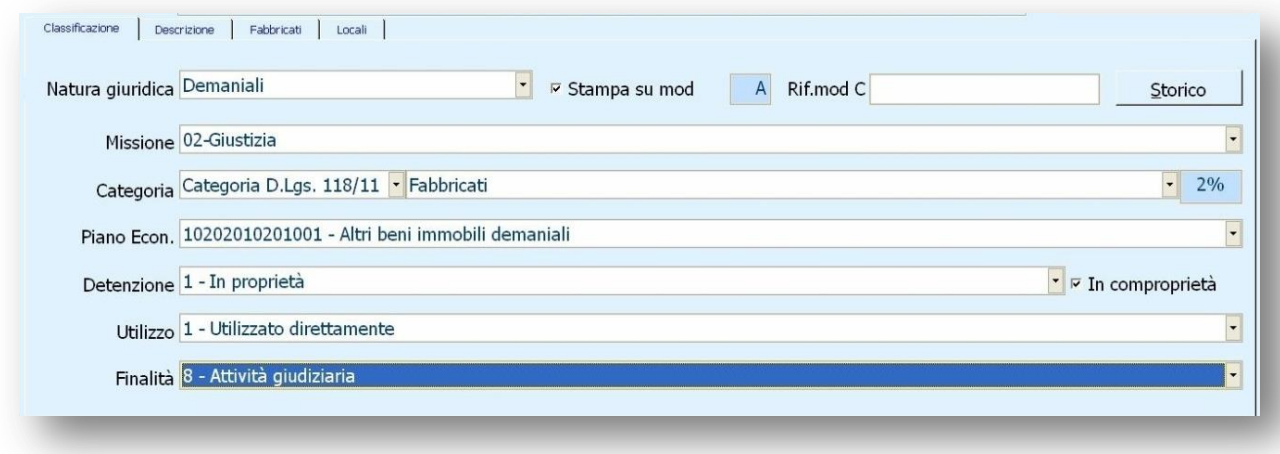

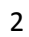

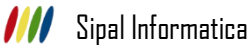

#### *Descrizione*

Espone i dati descrittivi e le note del complesso immobiliare, oltre alla tipologia di *Vincolo*, atto alla produzione del Flusso per il Dipartimento del Tesoro.

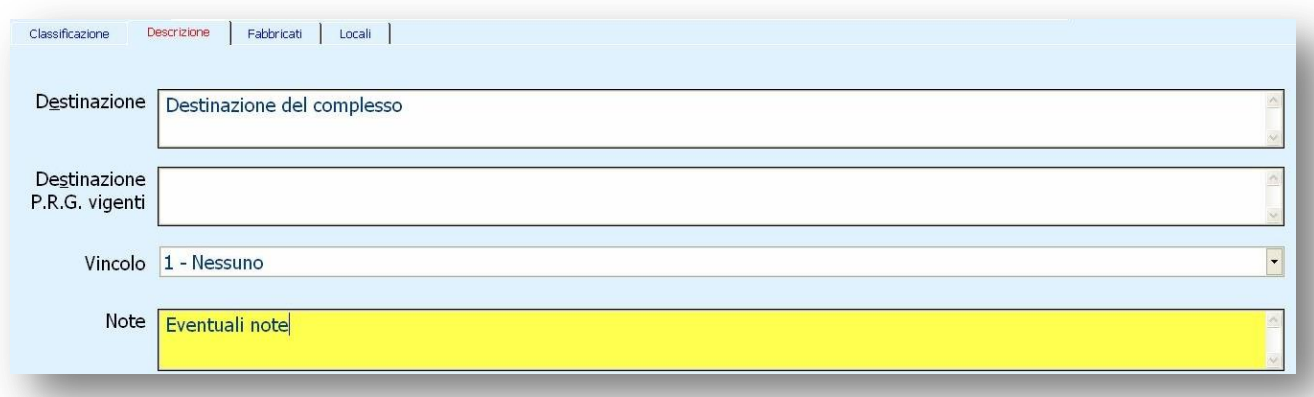

#### *Fabbricati*

Elenca i fabbricati relativi al complesso immobiliare mostrandone i relativi dati finanziari permettendone la gestione attraverso gli appositi pulsati posti a lato della tabella.

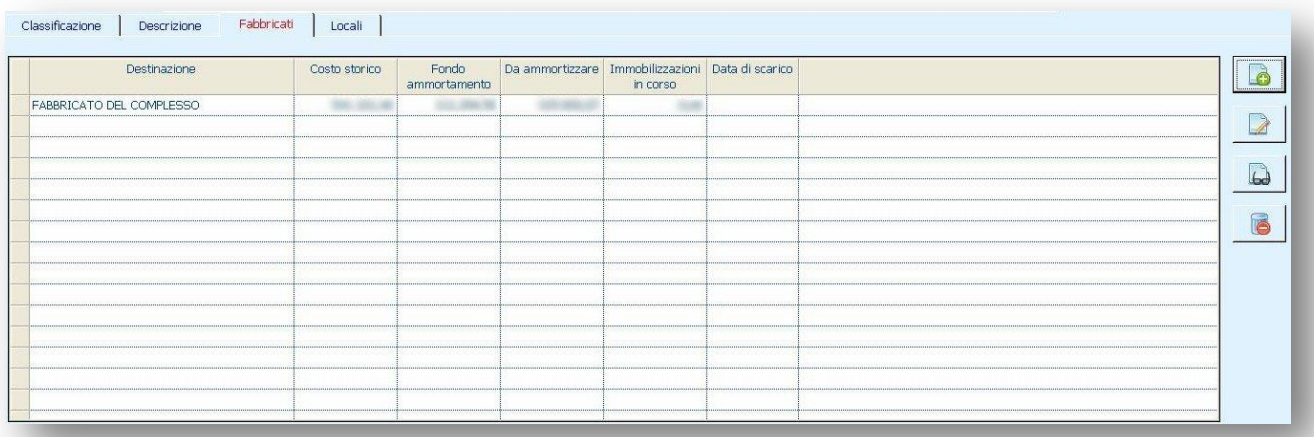

#### *Locali*

Elenca i locali relativi al complesso immobiliare permettendone l'inserimento o la cancellazione attraverso gli appositi pulsati posti a lato della tabella.

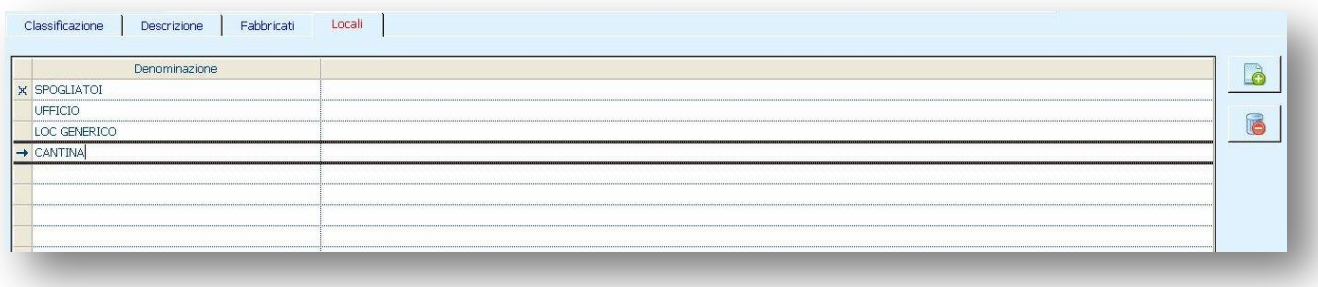

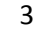

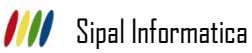

Sono state rese inoltre disponibili le gestioni di *Unità immobiliari*, *Partite Terreni* ed *Interventi* direttamente dalla funzione di Gestione del Complesso immobiliare.

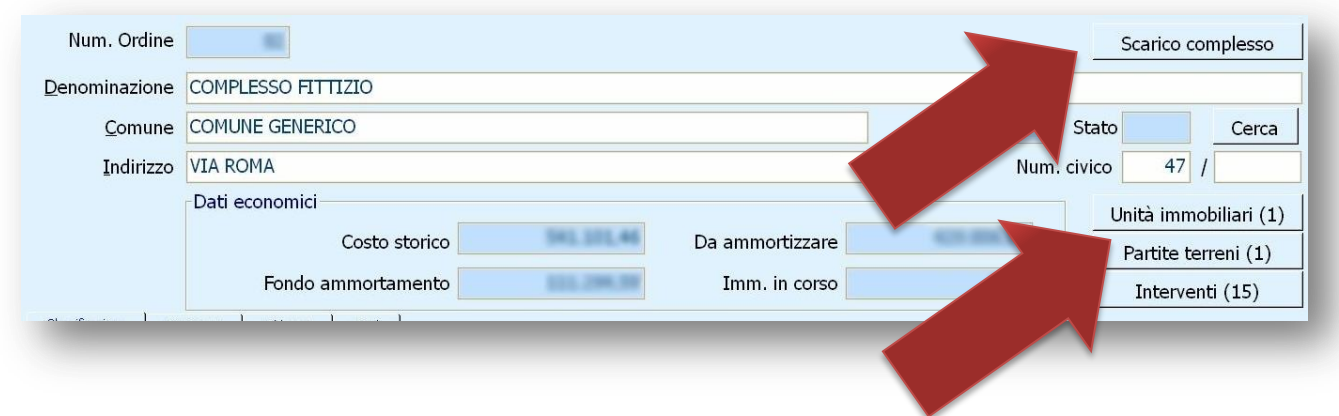

È stata creata la funzione di Scarico complesso che permette di scaricare le unità immobiliari/partite terreni/interventi del complesso Immobiliare o di un fabbricato.

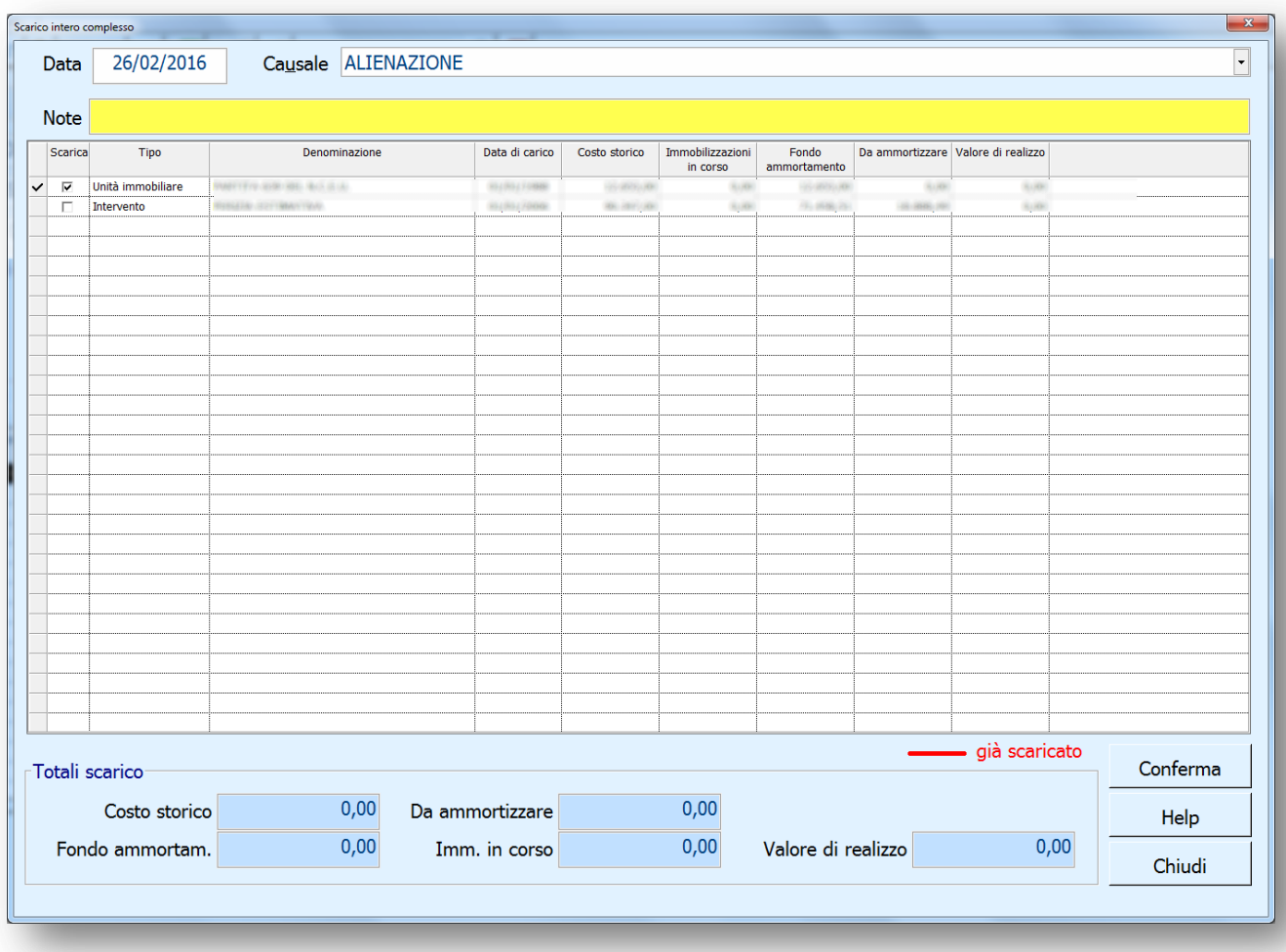

È possibile procedere allo scarico selezionando il dettaglio da scaricare, indicando la data, la causale e il valore di realizzo e cliccando sul pulsante *Conferma*. Selezionando tutti i dettagli proposti, oltre i dettagli stessi, verrà scaricato l'intero complesso immobiliare.

Gli scarichi effettuati sono evidenziati in tabella con il colore rosso.

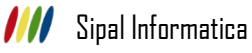

# *Gestione Unità immobiliari, Partite terreni e Interventi*

Le funzionalità rimangono le medesime ad eccezione dell'introduzione della scelta del fabbricato su cui caricare le nuove unità immobiliari/partite terreni/interventi (soltanto nel caso in cui l'immobile abbia più fabbricati) e l'introduzione della voce *Piano Economico* sulla gestione dei finanziamenti.

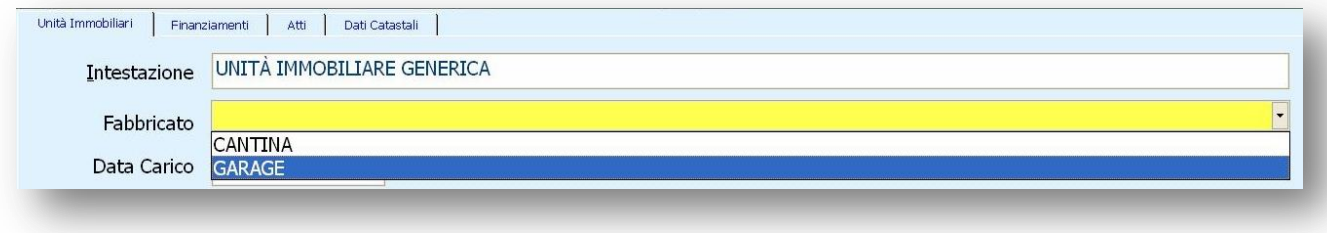

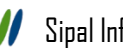

# **GESTIONE TERRENI**

Anche nella gestione del complesso terreni è stata applicata una visualizzazione a schede dei dettagli del terreno:

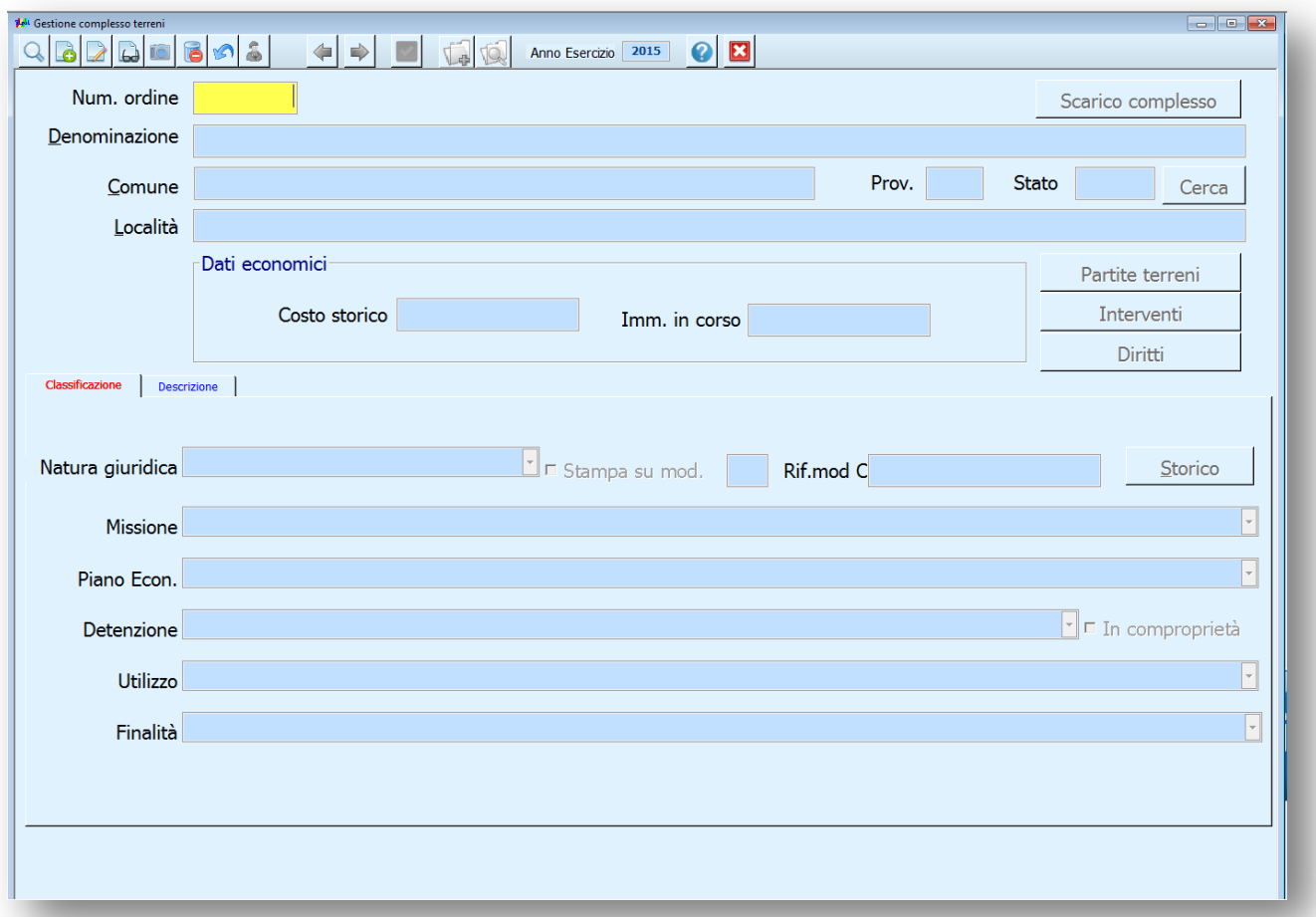

#### *Classificazione*

Contiene al suo interno i dati relativi alla classificazione economica del complesso terreni, tra cui la *Natura Giuridica*, la *Missione* e il *Piano Economico*, oltre ad altri dati utili alla produzione del Flusso per il Dipartimento del Tesoro quali la *Detenzione*, *l'Utilizzo* e la *Finalità.*

I Campi *Detenzione* e *Utilizzo* sostituiscono rispettivamente i precedenti T*itolo di Possesso* e *Tipo di Proprietà.*

#### *Descrizione*

Espone i dati descrittivi e le note del complesso terreni, oltre alla tipologia di *Vincolo*, atto alla produzione del Flusso per il Dipartimento del Tesoro.

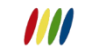

Analogamente alla gestione dei Complessi Immobiliari, sono state rese inoltre disponibili le gestioni di *Partite Terreni*, *Interventi* e *Diritti* direttamente dalla funzione di Gestione del Complesso Terreni.

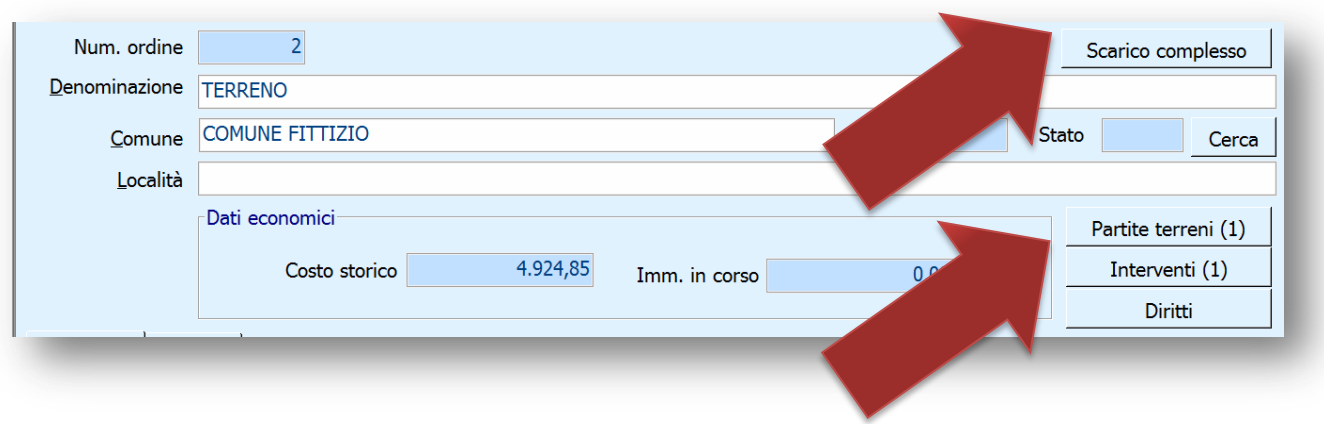

È stata creata la funzione di Scarico complesso che permette di scaricare le partite terreni e gli interventi del complesso Terreni. Le funzionalità dello Scarico complesso sono le medesime riportate a pagina 4.

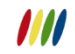

# **GESTIONE ALTRI BENI**

Anche nella gestione degli Altri Beni Immobili è stata applicata una visualizzazione a schede dei dettali:

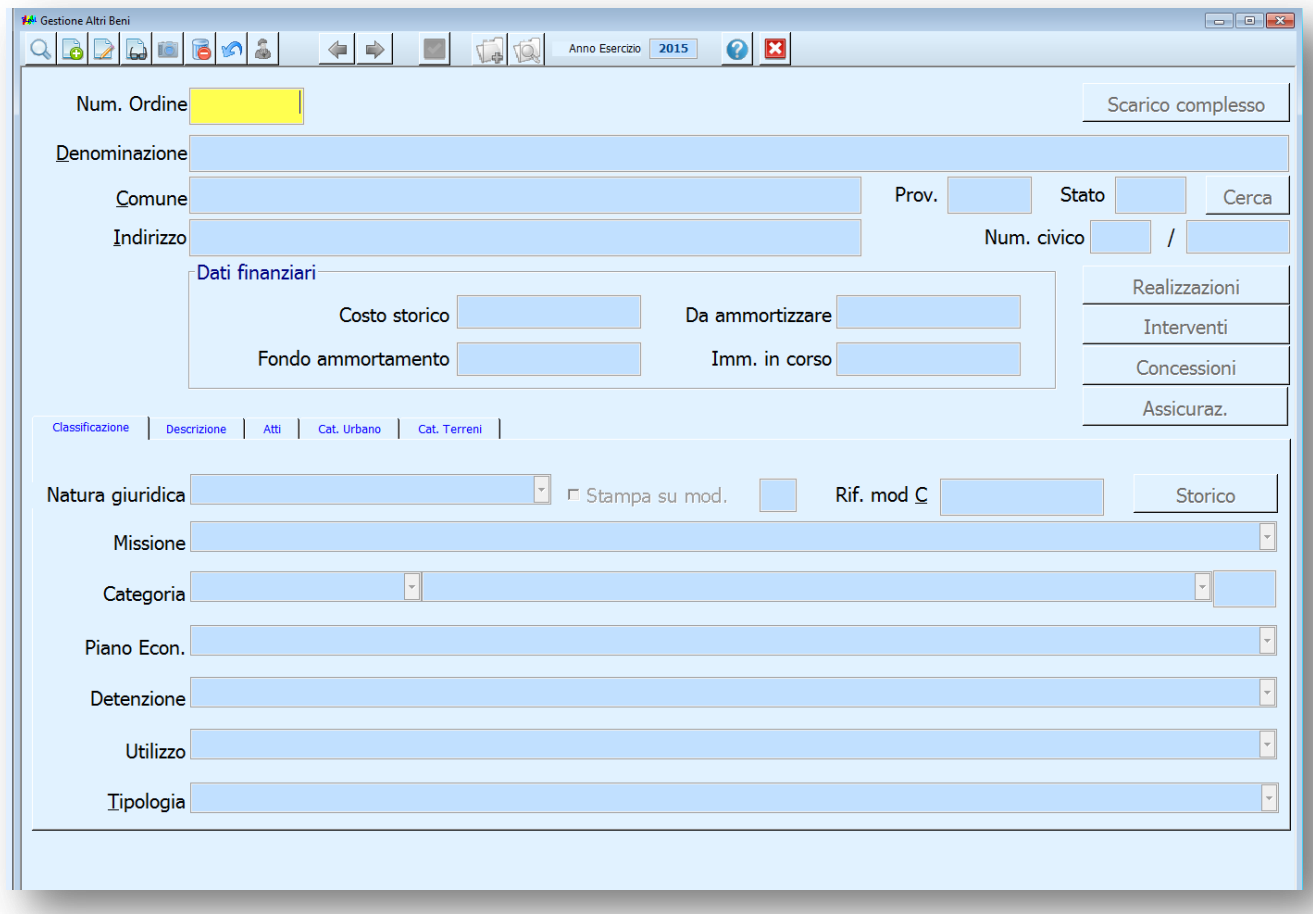

#### *Classificazione*

Contiene al suo interno i dati relativi alla classificazione economica del Bene Immobile, tra cui la *Natura Giuridica*, la *Missione*, la *Categoria* e il *Piano Economico*, e la *Tipologia* oltre ad altri dati utili alla produzione del Flusso per il Dipartimento del Tesoro quali la *Detenzione*, *l'Utilizzo* e la *Finalità.*

I Campi *Detenzione* e *Utilizzo* sostituiscono rispettivamente i precedenti T*itolo di Possesso* e *Tipo di Proprietà.*

#### *Descrizione*

Espone i dati descrittivi e le note del Bene Immobile.

#### *Catasto Urbano / Catasto Terreni*

Espone le informazioni relative ai Dati del Catasto Urbano e del Catasto Terreni legate al Bene Immobile e ne permette la gestione attraverso gli appositi pulsati posti al di sotto della tabella.

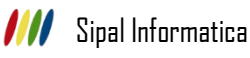

Analogamente alla gestione dei Complessi Immobiliari e dei Terreni, sono state rese inoltre disponibili le gestioni di *Realizzazioni*, *Interventi, Concessioni* e *Assicurazioni* direttamente dalla funzione di Gestione del Bene Immobile.

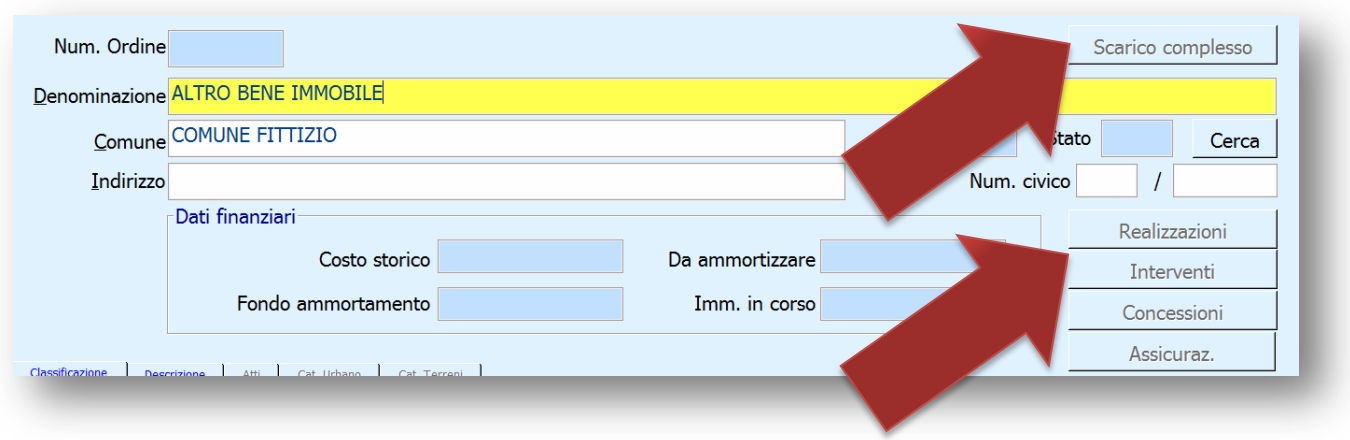

È stata creata la funzione di Scarico complesso che permette di scaricare le realizzazioni e gli interventi del Bene Immobile. Le funzionalità dello Scarico complesso sono le medesime riportate a pagina 4.

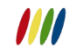

# **GESTIONE BENI MOBILI**

Le funzionalità presenti all'interno della Gestione dei Beni Mobili rimangono le stesse ad eccezione dell'introduzione della *Categoria* di ammortamento e del *Piano Economico* legato al bene.

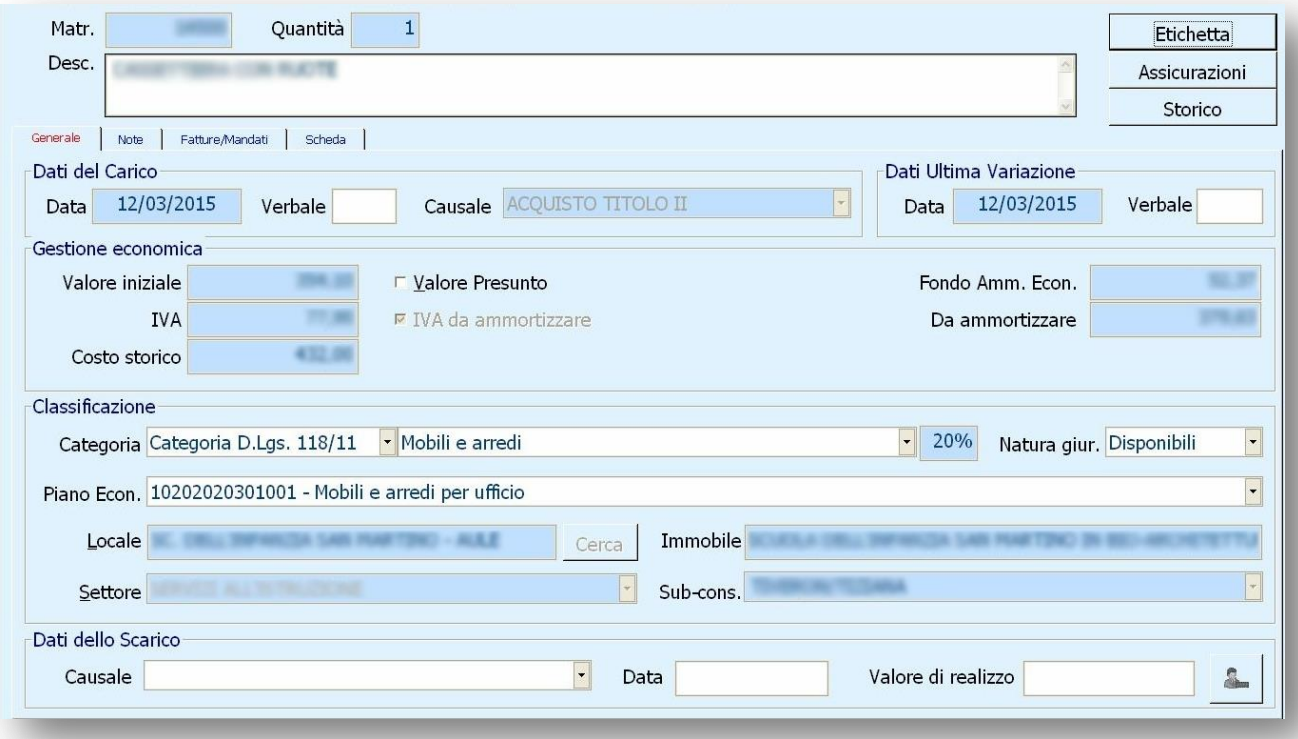

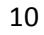

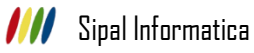

# **FATTURE/MANDATI DA CARICARE**

# *Beni Immobili*

Il caricamento delle fatture e dei mandati sui Beni Immobili comporta la creazione di un intervento sul Complesso Immobiliare, sul Complesso Terreni o su un Altro Bene immobile.

Con questo aggiornamento è stata introdotta la possibilità di caricare nuovi interventi sul Complesso terreni e di creare un nuovo complesso, contestualmente alla selezione di uno o più documenti dalla tabella, qualora esso non sia presente in archivio.

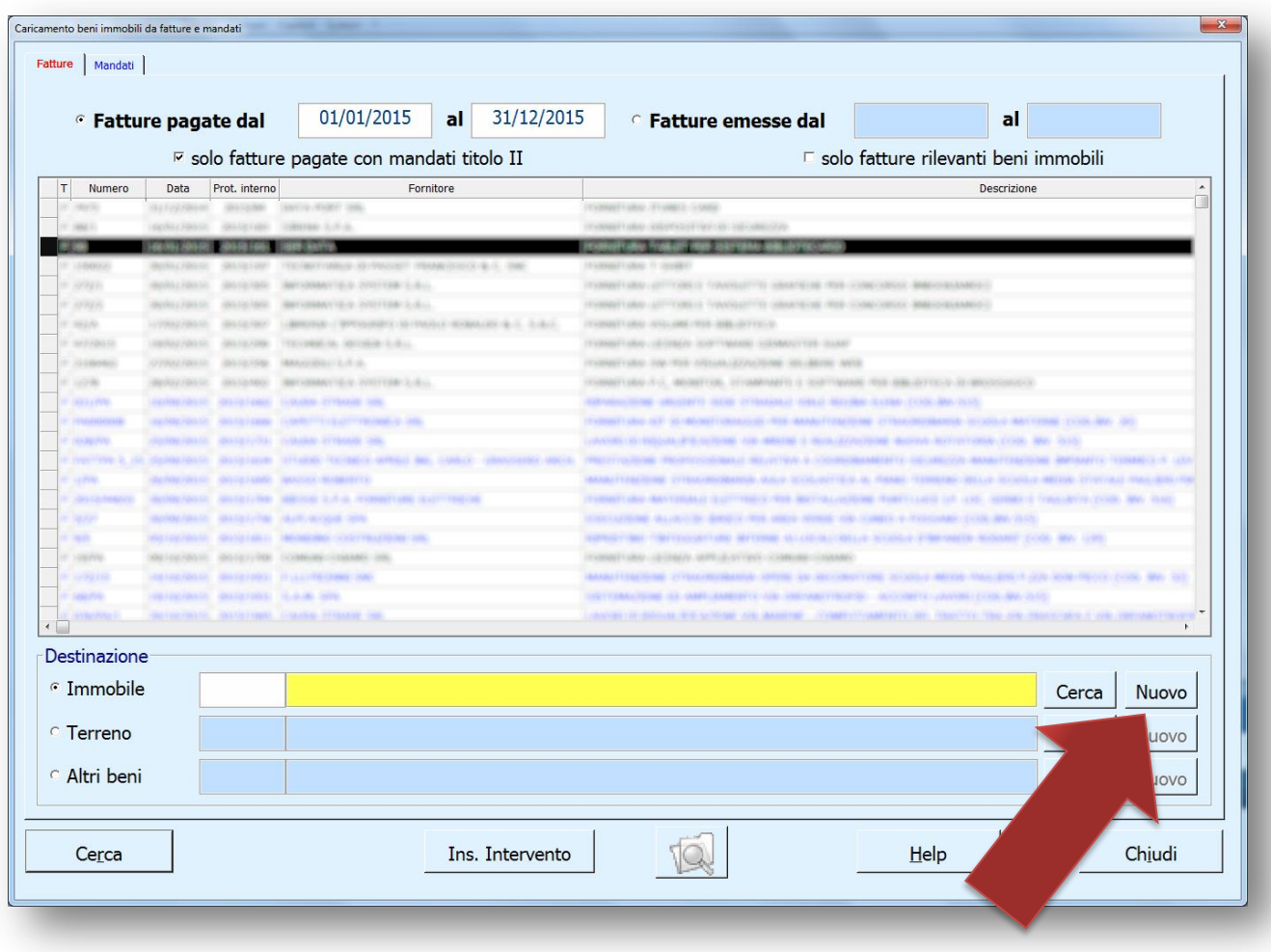

Selezionando la tipologia del complesso di destinazione e cliccando sul pulsante *Nuovo* la procedura proseguirà automaticamente nella proposta di inserimento del Complesso e, successivamente alla conferma, alla proposta di inserimento dell'Intervento proponendone i dati finanziari.

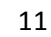

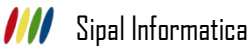

## *Beni Mobili*

Il caricamento delle fatture e dei mandati sui Beni Mobili comporta la creazione di un nuovo Bene.

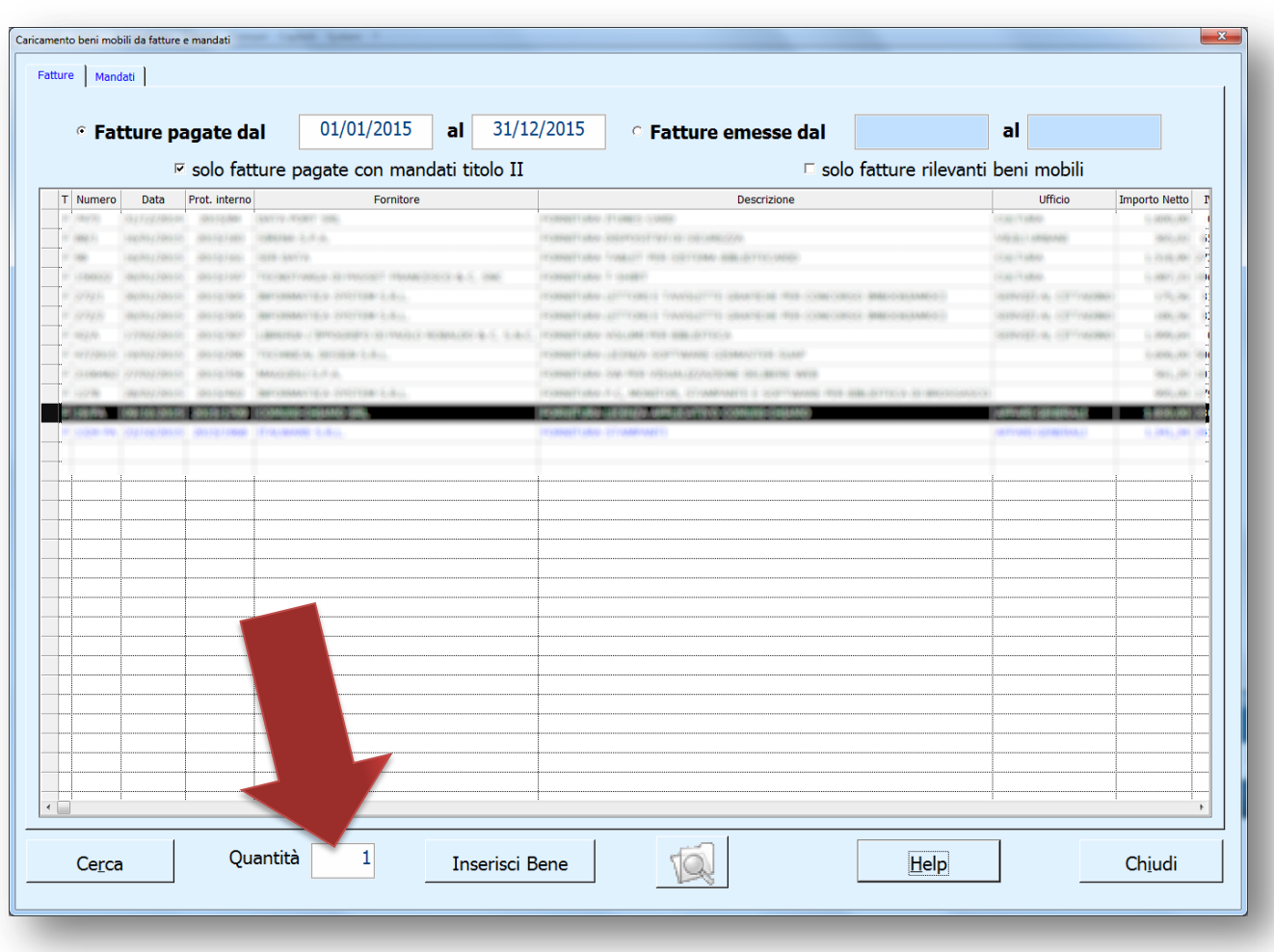

È stata introdotta la possibilità di inserire più beni indicandone la quantità nell'apposito campo; la procedura dividerà equamente la somma degli importi delle fatture e dei mandati selezionati per questo numero e proporrà in inserimento altrettante matricole, che risulteranno collegate ai relativi documenti.

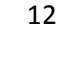

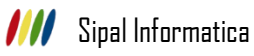

# **CONTABILITÀ ECONOMICA**

Come già accennato nei paragrafi di pagina 1, successivamente all'installazione del presente aggiornamento, la Contabilità Economico - Patrimoniale ed Analitica prevede la valorizzazione della missione sulle registrazioni in partita doppia.

*Nota Bene:* Al fine di una maggior semplicità di utilizzo, con la presente versione viene effettuata l'assegnazione automatica della Missione di appartenenza su tutte le registrazioni in partita doppia già effettuate.

La scrittura automatica in partita doppia sul Piano dei Conti definito dal D.lgs. 118/11, già attiva dal 1 gennaio 2016 per tutti gli Enti, valorizza autonomamente il campo relativo alla Missione, il quale può essere utilizzato come filtro di ricerca per estrarre gli articoli presenti in archivio.

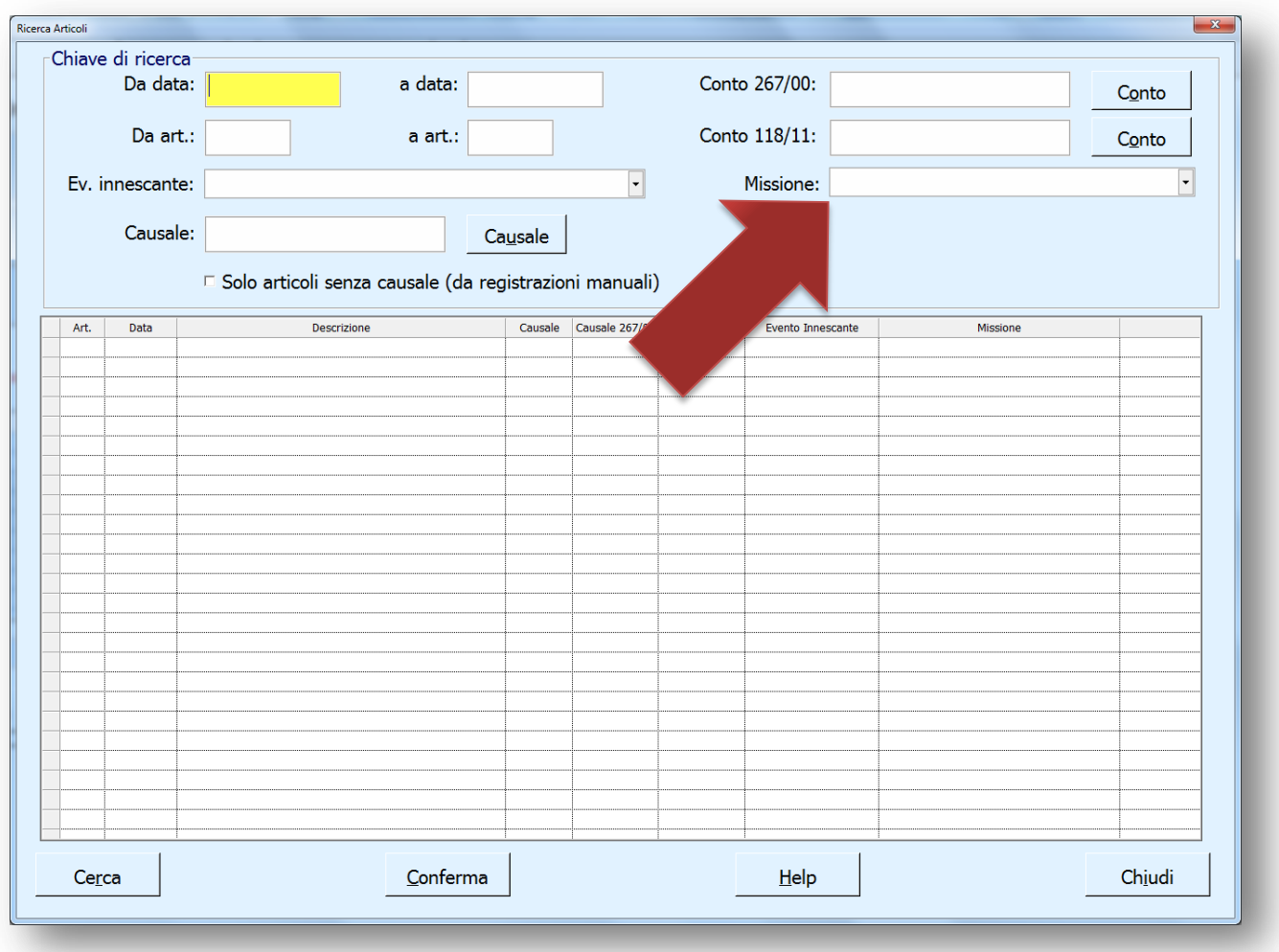

L'articolo generato espone la Missione legata al Capitolo su cui sono imputati i movimenti finanziari che hanno innescato la scrittura in partita doppia, pertanto il valore non è modificabile.

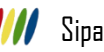

14

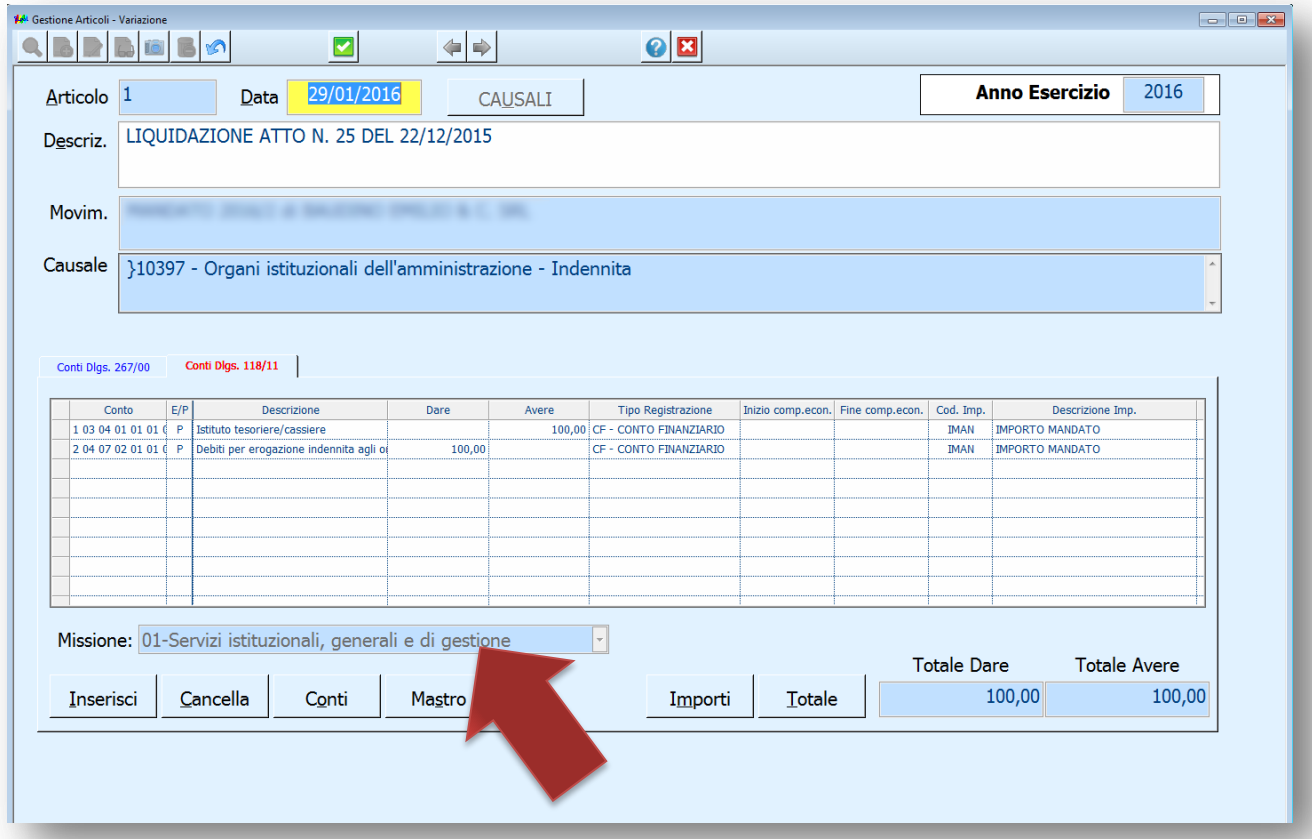

*Nota Bene:* L'Allegato al Rendiconto di Gestione **h) - Prospetto dei Costi per Missione**, espone la colonna *INSUSSISTENZE DELL'ATTIVO* nella sezione *COMPONENTI ED ONERI STRAORDINARI.* Tale valore può essere automaticamente reperito dalle scritture in partita doppia generate automaticamente in seguito all'inserimento di economie su accertamenti.

Dato che la Missione non è in alcun modo evincibile dalla codifica dei Capitoli di Entrata, in quanto non prevista dalle nuove codifiche di Bilancio, sarà necessario, in fase di assestamento, variare gli articoli derivanti da economie su accertamenti andando a specificare la missione di appartenenza.

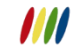

# **FASI DI ASSESTAMENTO**

## *Fase di Assestamento 7 - Contabilizzazione IVA Residuale*

Nella Fase di Assestamento numero 7: *Contabilizzazione IVA Residuale*, è possibile impostare o modificare la missione corrispondente ai documenti proposti in tabella. Nella proposta iniziale dei dati, dove possibile, questa viene riproposta automaticamente dai dati finanziari del documento stesso.

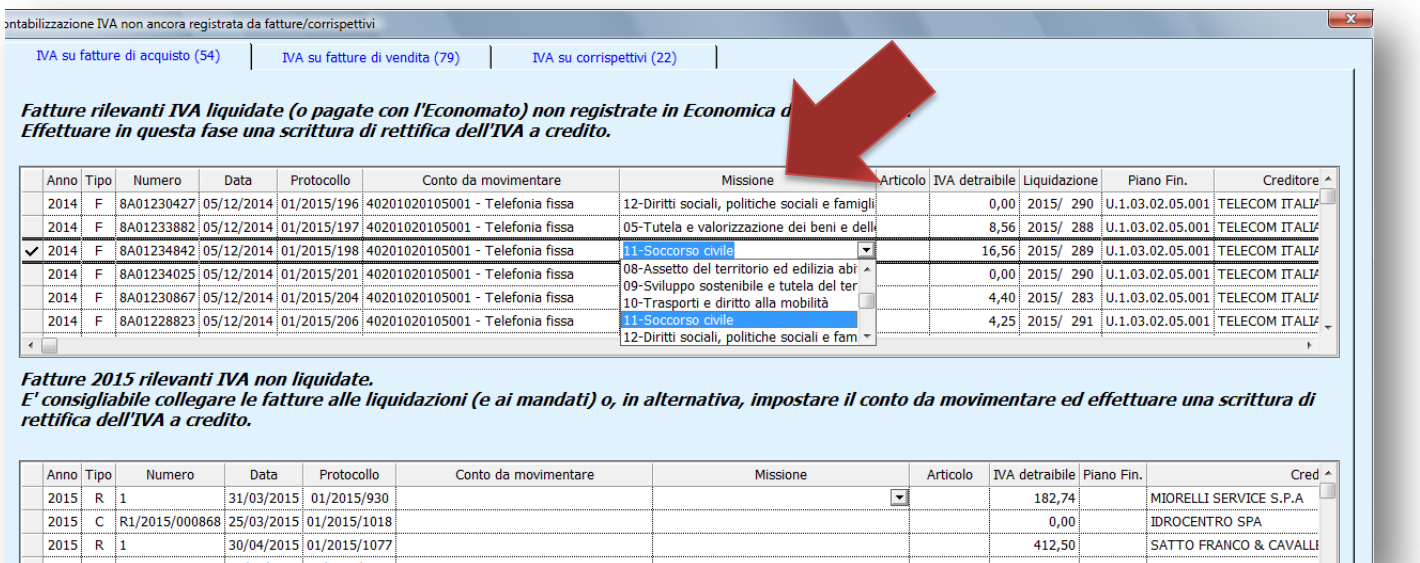

### *Fase di Assestamento 10c - Ammortamento*

Nella Fase di Assestamento numero 10c: *Ammortamento* è possibile impostare o modificare la missione corrispondente al Fondo di Ammortamento. Qualora sia integrato l'applicativo **Patrimonio** la valorizzazione della Missione e della Quota di Ammortamento avviene in modo automatico e non è quindi possibile apportarvi alcuna modifica, in alternativa è richiesto un inserimento manuale dell'utente di entrambi valori.

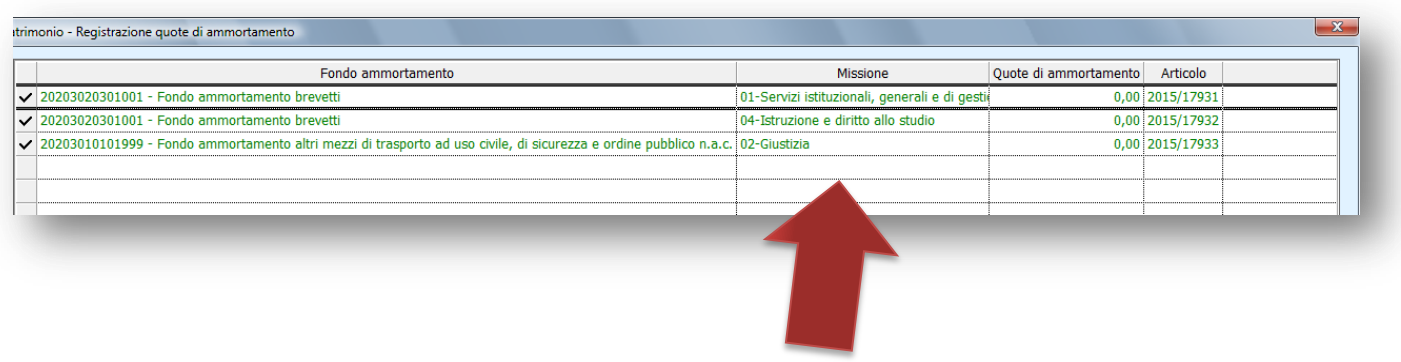

Nella Fase di Assestamento numero 10c: *Ammortamento* è possibile impostare o modificare la missione corrispondente al Conto Patrimoniale coinvolto. Qualora sia integrato l'applicativo **Patrimonio** la valorizzazione della Missione e della Quota di Ammortamento avviene in modo automatico e non è quindi possibile apportarvi alcuna modifica, in alternativa è richiesto un inserimento manuale dell'utente di entrambi valori.

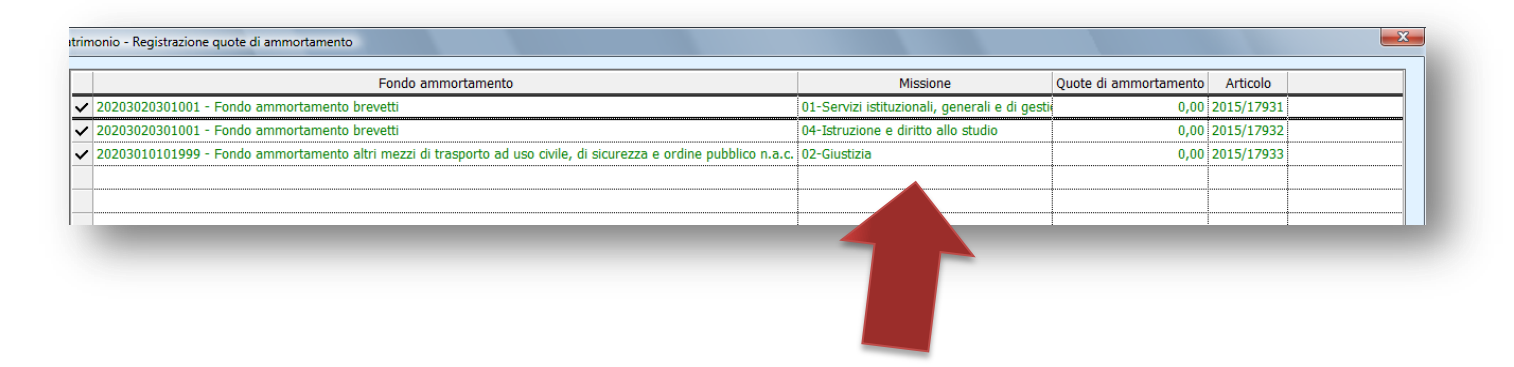

**Nota Bene:** tutte le Fasi di Assestamento sono reperibili nell'applicativo **Contabilità Economico/Analitica** alla voce di menù *Assestamento.*

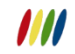

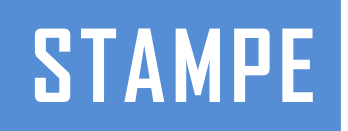

È stata aggiornata la produzione della stampa dell'Allegato al Rendiconto di Gestione **h) - Prospetto dei Costi per Missione**.

L'elaborazione della stampa è disponibile nell'Applicativo Stampe alla voce di Menù *Stampe Consuntive Rendiconto di Gestione D.lgs. 118/11*

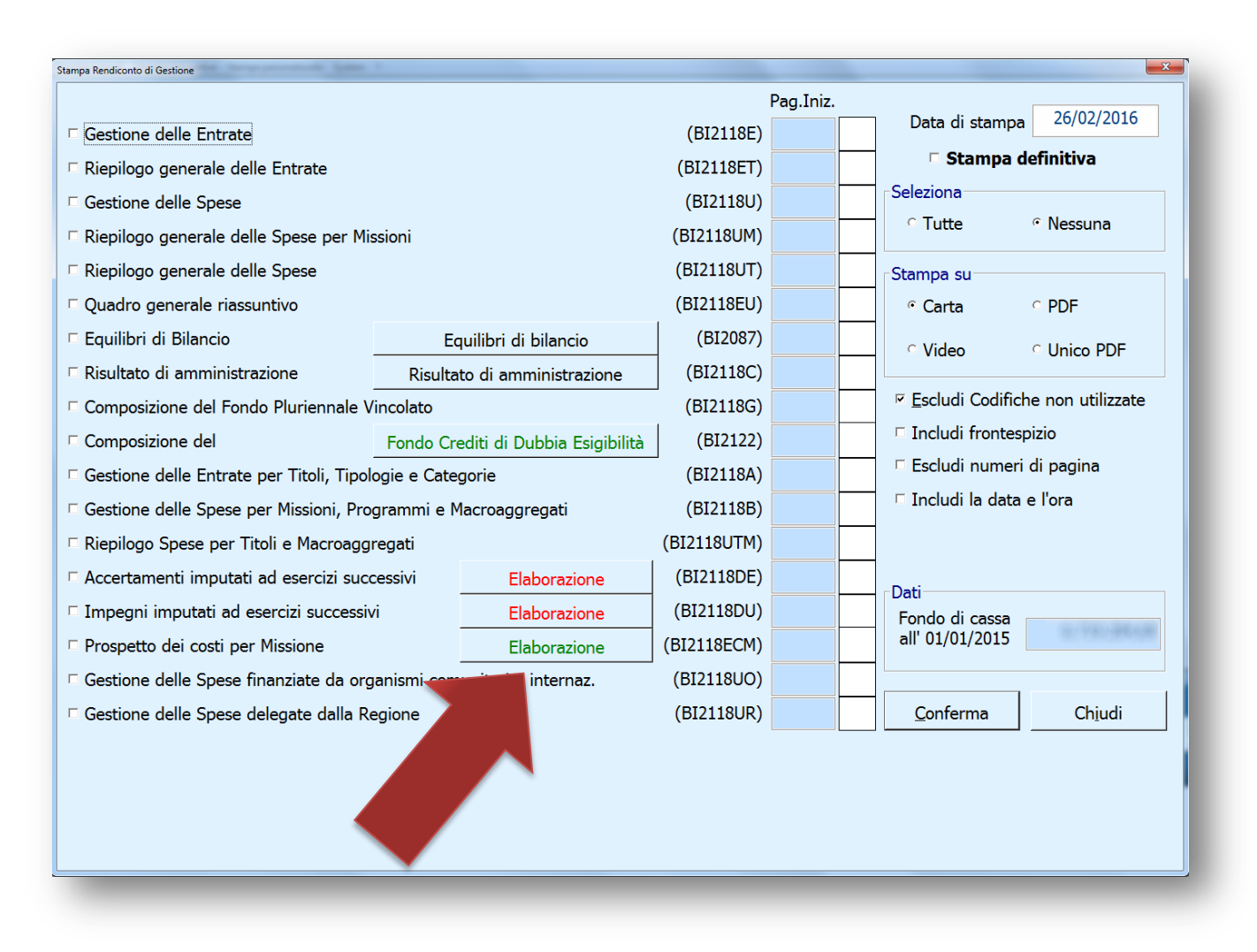

Cliccando sul pulsante *Elaborazione* presente a fianco della voce *Prospetto dei Costi per Missione*  viene avviata l'elaborazione della stampa e, al termine delle operazioni, ne sono mostrati in una tabella i risultati. Prime di procedere con la stampa effettiva è possibile apportare eventuali modifiche ai dati esposti.

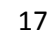

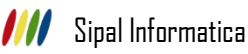